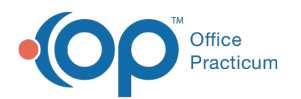

## How do I change a diagnosis code after a note is finalized?

Last Modified on 05/04/2021 4:02 pm EDT

You cannot go back and add the diagnosis directly to the note, but you can create an addendum to indicate that you have changed the diagnosis.

To rebill the claim with a correct ICD code, edit the archived transaction by adding the new ICD on the Basic Info tab associated with appropriate CPT codes and then re-queue the claim. Add a claim note so that you know what has been done.

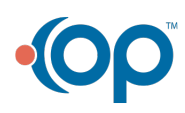